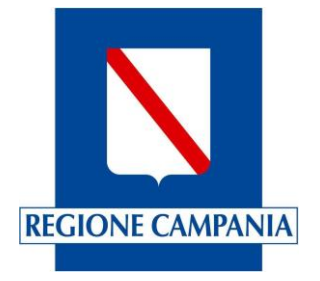

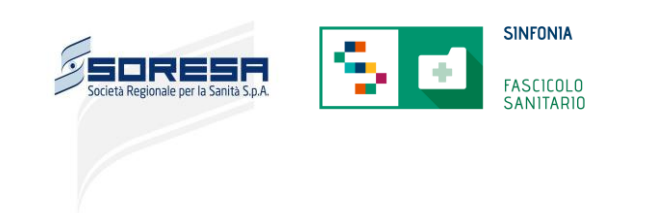

*23/03/2021*

# **F.A.Q.**

**\_\_\_\_\_\_\_\_\_\_\_\_\_\_\_\_\_\_\_\_\_\_\_\_\_\_\_\_\_\_\_\_\_\_\_\_\_\_\_\_\_\_\_\_\_\_\_\_\_\_\_\_\_\_\_\_\_\_\_\_\_\_\_\_\_\_\_\_\_\_\_\_\_\_\_\_\_\_\_\_\_\_\_\_\_\_\_\_\_\_\_\_\_\_\_\_\_\_\_\_\_\_\_\_\_\_\_**

# **Attivazione del Fascicolo Sanitario Elettronico -Strutture Sanitarie Private Accreditate-**

# *Profilazione degli utenti amministrativi e sanitari e attività di integrazione a FSE-INI*

## **Indice**

### Sommario

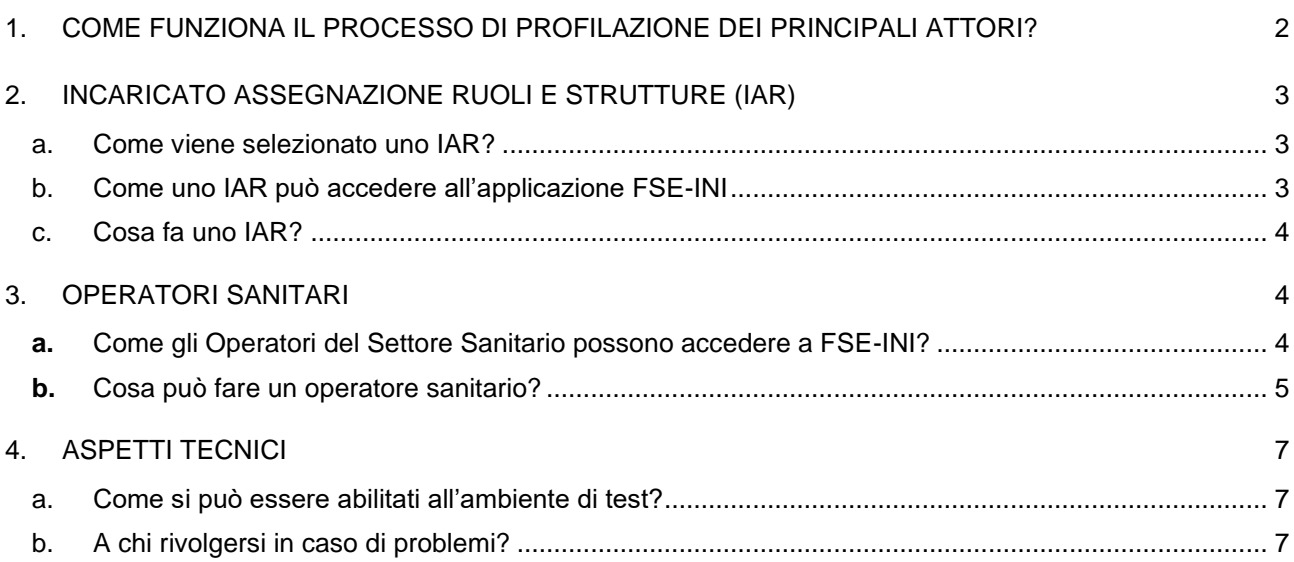

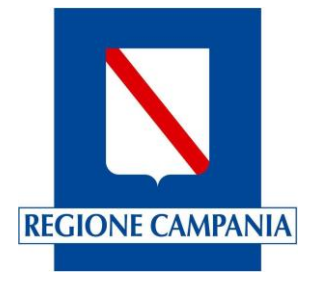

**\_\_\_\_\_\_\_\_\_\_\_\_\_\_\_\_\_\_\_\_\_\_\_\_\_\_\_\_\_\_\_\_**

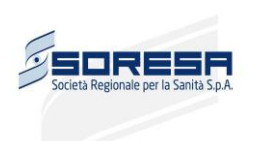

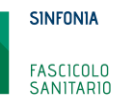

#### <span id="page-1-0"></span>**1. COME FUNZIONA IL PROCESSO DI PROFILAZIONE DEI PRINCIPALI ATTORI?**

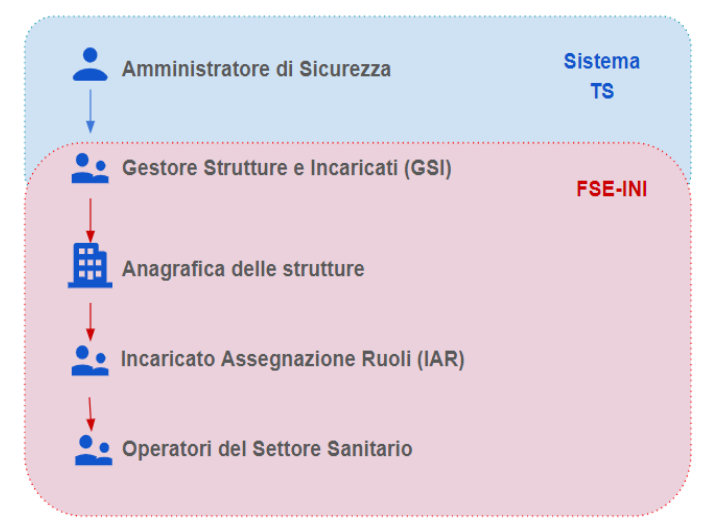

**\_\_\_\_\_\_\_\_\_\_\_\_\_\_\_\_\_\_\_\_\_\_\_\_\_\_\_\_\_\_\_\_\_\_\_\_\_\_\_\_\_\_\_\_\_\_\_\_\_\_\_\_\_\_\_\_\_\_\_\_\_\_\_\_\_\_\_\_\_\_\_\_\_\_\_\_\_\_\_\_\_\_\_\_\_\_\_\_\_\_\_\_\_\_\_\_\_\_\_\_\_\_\_\_\_\_\_**

- All'interno della Azienda Sanitaria Locale (ASL), l'**Amministratore di Sicurezza** accede al Sistema TS e nomina uno o più **Gestori Strutture e Incaricati (GSI).**
- Il GSI accede a FSE-INI e gestisce l'anagrafica delle **strutture**, siano esse pubbliche o private, individuate dal codice STS11 secondo la codifica ministeriale. il GSI inoltre nomina a sua volta uno o più **Incaricati Assegnazione Ruoli (IAR)** per ogni struttura presente.
- Lo IAR ha l'onere di attribuire agli operatori sanitari della singola struttura i ruoli definiti dal regolamento del Fascicolo Sanitario.
- Gli **operatori sanitari,** grazie all'assegnazione dei ruoli, possono lavorare con le funzioni previste dal FSE, fra cui quella di firmare i documenti e di inserire i documenti nei FSE degli assistiti o di consultarne la documentazione qualora gli assistiti abbiano prestato il consenso.

Si precisa che, nel caso di Aziende Sanitarie di natura privata, entrambe le cariche di **Amministratore di Sicurezza** e **Gestore Strutture e Incaricati (GSI)** sono di competenza delle Aziende Sanitarie Locali (ASL) di riferimento mentre il ruolo di **Incaricato Assegnazione Ruoli (IAR)** viene attribuito ad individui interni alla struttura privata accreditata.

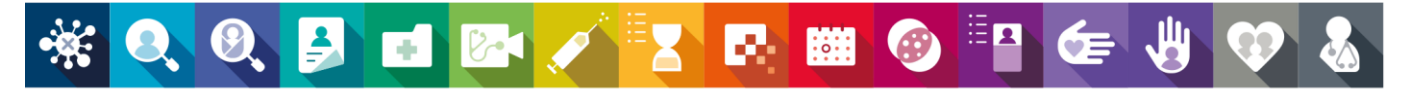

eCOVID SCREENING ONCOLOGICO SCREENING NEONATALE CARTELLA CLINICA ELETTRONICA FASCICOLO SANITARIO SISTEMA TELECONSULTO ANAGRAFE VACCINALE MONITORAGGIO JELLE LISTE DI ATTESA DEMATERIALIZZAZIONE DEI DOCUMENTI SANITARI CUP UNICO REGIONALE POTENZIAMENTO E INTEGRAZIONE DEI SISTEMI APPLICATIVI DEI FLUSSI DI PRODUZIONE MONITORAGGIO RICOVERI SISTEMA INFORMATIVO PER LA RIABILITAZIONE SISTEMA INFORMATIVO PER LE DIPENDENZE CONSULTORI SCELTA E REVOCA  $2/7$ 

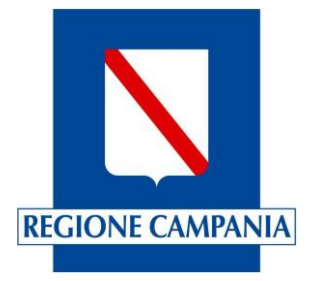

**\_\_\_\_\_\_\_\_\_\_\_\_\_\_\_\_\_\_\_\_\_\_\_\_\_\_\_\_\_\_\_\_**

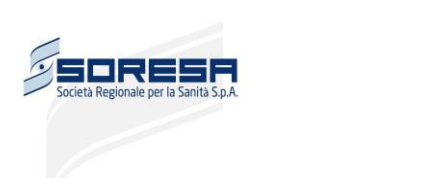

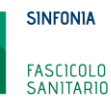

#### <span id="page-2-0"></span>**2. INCARICATO ASSEGNAZIONE RUOLI E STRUTTURE (IAR)**

#### <span id="page-2-1"></span>a. Come viene selezionato uno IAR?

Le strutture private accreditate devono inviare, tramite PEC, un modulo contenente l'elenco dei soggetti incaricati (IAR) per la propria struttura per l'assegnazione dei ruoli/operatori affinché i Gestori Strutture e Incaricati (GSI) preposti dalle ASL possano procedere alla loro configurazione sul sistema. Di seguito è possibile consultare, nell'apposita tabella, il contatto della propria ASL di riferimento.

**\_\_\_\_\_\_\_\_\_\_\_\_\_\_\_\_\_\_\_\_\_\_\_\_\_\_\_\_\_\_\_\_\_\_\_\_\_\_\_\_\_\_\_\_\_\_\_\_\_\_\_\_\_\_\_\_\_\_\_\_\_\_\_\_\_\_\_\_\_\_\_\_\_\_\_\_\_\_\_\_\_\_\_\_\_\_\_\_\_\_\_\_\_\_\_\_\_\_\_\_\_\_\_\_\_\_\_**

#### *Tabella 1*

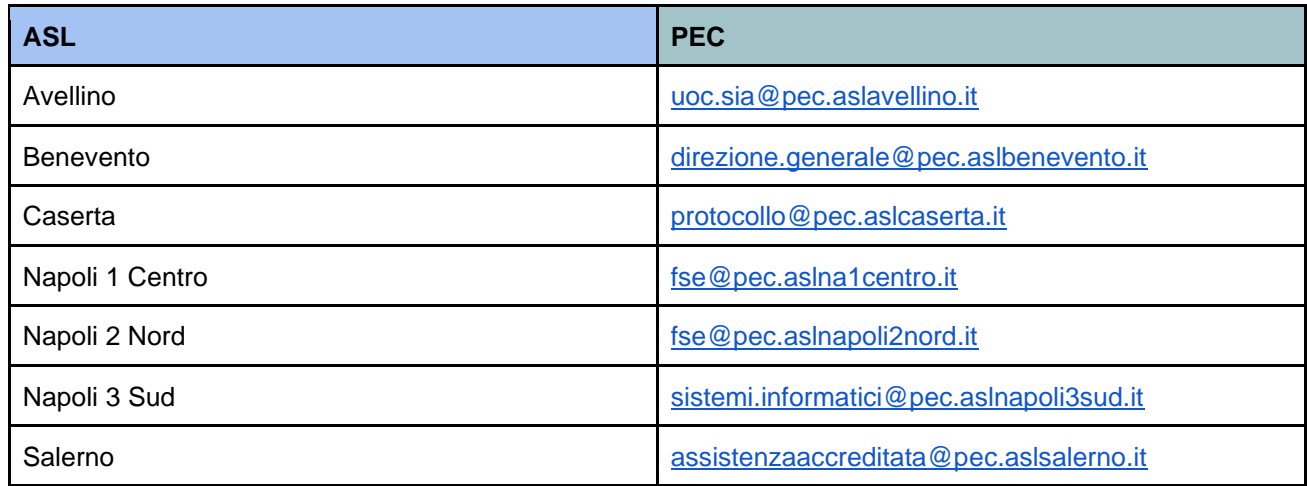

#### <span id="page-2-2"></span>b. Come uno IAR può accedere all'applicazione FSE-INI

L'Incaricato Assegnazione Ruoli (IAR), una volta configurato, deve accedere quindi al sistema FSE-INI, raggiungibile al seguente indirizzo:

[https://fascicolosanitario.sanita.finanze.it/FseHomeWeb/accesso.jsp,](https://fascicolosanitario.sanita.finanze.it/FseHomeWeb/accesso.jsp) da cui dovrà scegliere la modalità di accesso "**Operatori amministrativi**"; è possibile quindi autenticarsi tramite TS-CNS con PIN. Al primo accesso dovrà obbligatoriamente prendere visione dell'informativa relativa alle sue funzioni.

NB: se fosse necessaria l'abilitazione della TS/CNS, è necessario rivolgersi all'ASL di appartenenza secondo le modalità pubblicate anche nella seguente pagina del sito regionale:

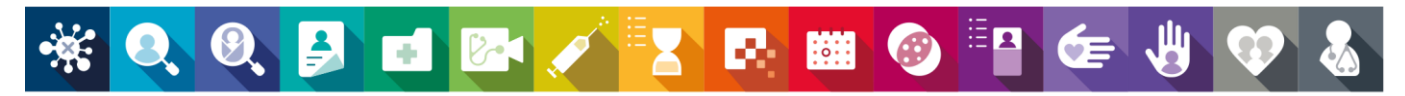

eCOVID SCREENING ONCOLOGICO SCREENING NEONATALE CARTELLA CLINICA ELETTRONICA FASCICOLO SANITARIO SISTEMA TELECONSULTO ANAGRAFE VACCINALE MONITORAGGIO JELLE LISTE DI ATTESA DEMATERIALIZZAZIONE DEI DOCUMENTI SANITARI CUP UNICO REGIONALE POTENZIAMENTO E INTEGRAZIONE DEI SISTEMI APPLICATIVI DEI FLUSSI DI PRODUZIONE MONITORAGGIO RICOVERI SISTEMA INFORMATIVO PER LA RIABILITAZIONE SISTEMA INFORMATIVO PER LE DIPENDENZE CONSULTORI SCELTA E REVOCA  $3/7$ 

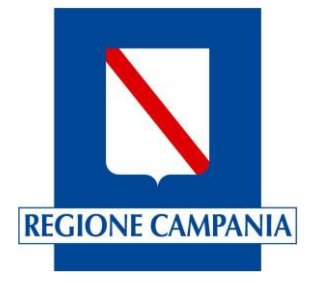

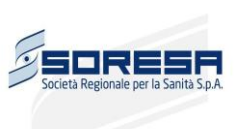

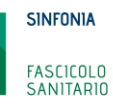

[http://regione.campania.it/regione/it/tematiche/tessera-sanitaria/tessera-sanitaria-carta-nazionale-dei-servizi-](http://regione.campania.it/regione/it/tematiche/tessera-sanitaria/tessera-sanitaria-carta-nazionale-dei-servizi-219u?page=1)[219u?page=1](http://regione.campania.it/regione/it/tematiche/tessera-sanitaria/tessera-sanitaria-carta-nazionale-dei-servizi-219u?page=1)

**\_\_\_\_\_\_\_\_\_\_\_\_\_\_\_\_\_\_\_\_\_\_\_\_\_\_\_\_\_\_\_\_\_\_\_\_\_\_\_\_\_\_\_\_\_\_\_\_\_\_\_\_\_\_\_\_\_\_\_\_\_\_\_\_\_\_\_\_\_\_\_\_\_\_\_\_\_\_\_\_\_\_\_\_\_\_\_\_\_\_\_\_\_\_\_\_\_\_\_\_\_\_\_\_\_\_\_**

#### <span id="page-3-0"></span>c. Cosa fa uno IAR?

**\_\_\_\_\_\_\_\_\_\_\_\_\_\_\_\_\_\_\_\_\_\_\_\_\_\_\_\_\_\_\_\_**

L'Incaricato Assegnazione Ruoli (IAR), dopo aver effettuato l'accesso al portale FSE-INI, avrà visibilità dell'applicazione "**Gestione Ruoli operatori sanitari**" la quale consentirà di:

- Correlare gli operatori sanitari della propria struttura ai ruoli definiti nella corrispondente matrice pubblicata nel regolamento FSE e riportata più avanti nel presente documento.
- Gestire nel tempo i suddetti ruoli, provvedendo ad aggiornare tempestivamente le posizioni anagrafiche qualora cessino o ne subentrino di nuove.

Il ruolo che si consiglia di assegnare agli OPERATORI SANITARI che lavorano nelle strutture STS11 è quello di DIRIGENTE SANITARIO (DRS), perché prevede tutti i possibili trattamenti necessari alla gestione dei documenti che devono essere inclusi nei FSE.

#### <span id="page-3-1"></span>**3. OPERATORI SANITARI**

#### <span id="page-3-2"></span>**a.** Come gli Operatori del Settore Sanitario possono accedere a FSE-INI?

Gli Operatori del Settore Sanitario, una volta configurati, possono accedere alla pagina del Fascicolo Sanitario Elettronico dedicata gli operatori sanitari, raggiungibile al seguente link:

[https://fascicolosanitario.sanita.finanze.it/FseHomeWeb/accesso.jsp;](https://fascicolosanitario.sanita.finanze.it/FseHomeWeb/accesso.jsp) deve essere selezionatala modalità di accesso "**Operatori sanitari**" e quindi l'autenticazione tramite TS-CNS con PIN.

Al primo accesso sarà obbligatorio prendere visione dell'informativa relativa alle proprie funzioni.

NB: se fosse necessaria l'abilitazione della TS/CNS, è necessario rivolgersi all'ASL di appartenenza secondo le modalità pubblicate anche nella seguente pagina del sito regionale:

[http://regione.campania.it/regione/it/tematiche/tessera-sanitaria/tessera-sanitaria-carta-nazionale-dei-servizi-](http://regione.campania.it/regione/it/tematiche/tessera-sanitaria/tessera-sanitaria-carta-nazionale-dei-servizi-219u?page=1)[219u?page=1](http://regione.campania.it/regione/it/tematiche/tessera-sanitaria/tessera-sanitaria-carta-nazionale-dei-servizi-219u?page=1)

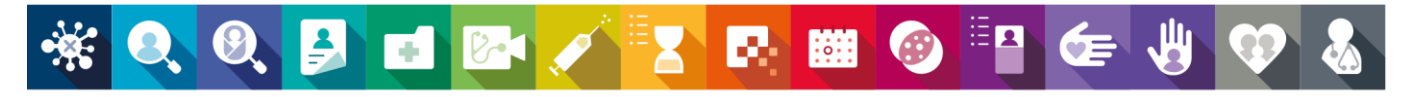

eCOVID SCREENING ONCOLOGICO SCREENING NEONATALE CARTELLA CLINICA ELETTRONICA FASCICOLO SANITARIO SISTEMA TELECONSULTO ANAGRAFE VACCINALE MONITORAGGIO JELLE LISTE DI ATTESA DEMATERIALIZZAZIONE DEI DOCUMENTI SANITARI CUP UNICO REGIONALE POTENZIAMENTO E INTEGRAZIONE DEI SISTEMI APPLICATIVI DEI FLUSSI DI PRODUZIONE MONITORAGGIO RICOVERI SISTEMA INFORMATIVO PER LA RIABILITAZIONE SISTEMA INFORMATIVO PER LE DIPENDENZE CONSULTORI SCELTA E REVOCA  $4/7$ 

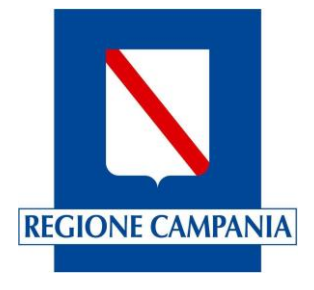

**\_\_\_\_\_\_\_\_\_\_\_\_\_\_\_\_\_\_\_\_\_\_\_\_\_\_\_\_\_\_\_\_**

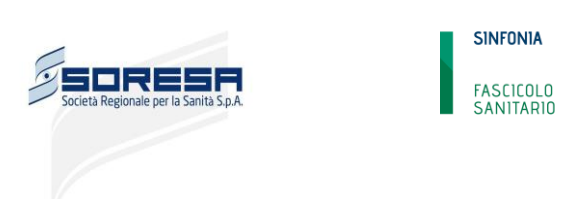

#### <span id="page-4-0"></span>**b.** Cosa può fare un operatore sanitario?

Gli Operatori Sanitari, grazie all'assegnazione dei ruoli, possono lavorare con le funzioni previste dal FSE, fra cui quella di firmare i documenti e di inserire i documenti nei FSE degli assistiti. Sarà inoltre possibile ad alcuni di loro la consultazione dei documenti presenti nel FSE, qualora l'assistito abbia prestato il consenso alla consultazione.

**\_\_\_\_\_\_\_\_\_\_\_\_\_\_\_\_\_\_\_\_\_\_\_\_\_\_\_\_\_\_\_\_\_\_\_\_\_\_\_\_\_\_\_\_\_\_\_\_\_\_\_\_\_\_\_\_\_\_\_\_\_\_\_\_\_\_\_\_\_\_\_\_\_\_\_\_\_\_\_\_\_\_\_\_\_\_\_\_\_\_\_\_\_\_\_\_\_\_\_\_\_\_\_\_\_\_\_**

Le operazioni consentite per ciascun ruolo sono riepilogate nella seguente tabella, pubblicata nel regolamento FSE.

*Tabella 2*

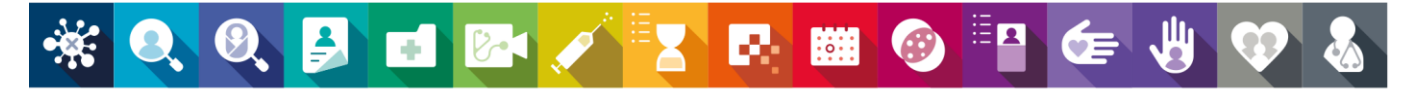

eCOVID SCREENING ONCOLOGICO SCREENING NEONATALE CARTELLA CLINICA ELETTRONICA FASCICOLO SANITARIO SISTEMA TELECONSULTO ANAGRAFE VACCINALE MONITORAGGIO DELLE LISTE DI ATTESA DEMATERIALIZZAZIONE DEI DOCUMENTI SANITARI CUP UNICO REGIONALE POTENZIAMENTO E INTEGRAZIONE DEI SISTEMI APPLICATIVI DEI FLUSSI DI PRODUZIONE MONITORAGGIO RICOVERI SISTEMA INFORMATIVO PER LA RIABILITAZIONE SISTEMA INFORMATIVO PER LE DIPENDENZE CONSULTORI SCELTA E REVOCA<br>5/7

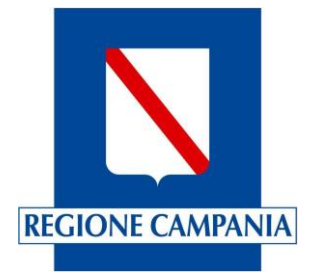

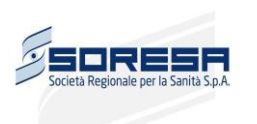

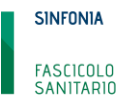

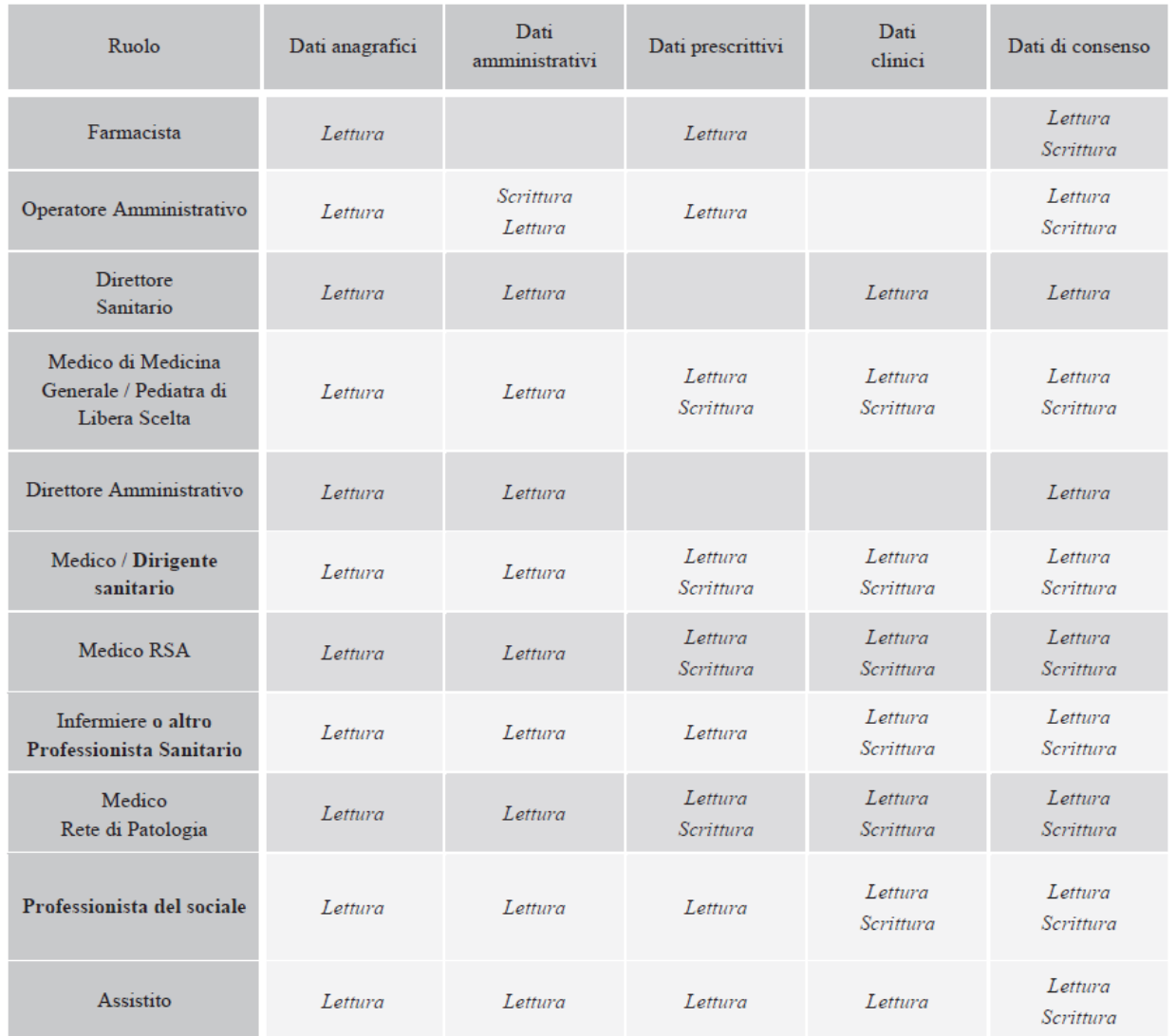

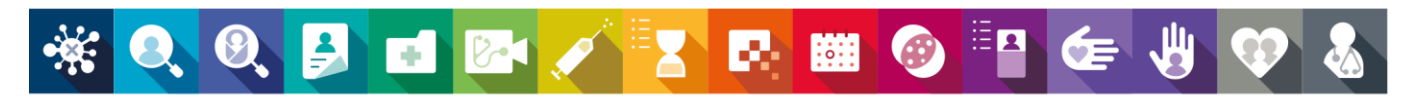

eCOVID SCREENING ONCOLOGICO SCREENING NEONATALE CARTELLA CLINICA ELETTRONICA FASCICOLO SANITARIO SISTEMA TELECONSULTO ANAGRAFE VACCINALE MONITORAGGIO<br>DELLE LISTE DI ATTESA DEMATERIALIZZAZIONE DEI DOCUMENTI SANITARI CUP UN

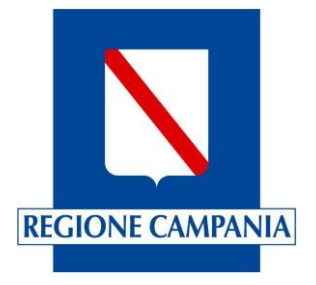

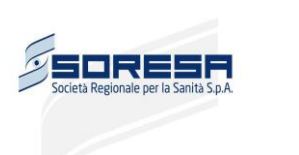

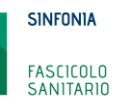

#### <span id="page-6-0"></span>**4. ASPETTI TECNICI**

**\_\_\_\_\_\_\_\_\_\_\_\_\_\_\_\_\_\_\_\_\_\_\_\_\_\_\_\_\_\_\_\_**

#### <span id="page-6-1"></span>a. Come si può essere abilitati all'ambiente di test?

Per le strutture non ancora integrate al FSE, per essere abilitati a utilizzare l'ambiente di test è necessario possedere una Tessera Sanitaria - Carta Nazionale dei Servizi (TS-CNS) di test attiva e contattare l'indirizzo mail [gestionets@sogei.it](mailto:gestionets@sogei.it) chiedendo di abilitare il Codice Fiscale (CF) della suddetta tessera.

**\_\_\_\_\_\_\_\_\_\_\_\_\_\_\_\_\_\_\_\_\_\_\_\_\_\_\_\_\_\_\_\_\_\_\_\_\_\_\_\_\_\_\_\_\_\_\_\_\_\_\_\_\_\_\_\_\_\_\_\_\_\_\_\_\_\_\_\_\_\_\_\_\_\_\_\_\_\_\_\_\_\_\_\_\_\_\_\_\_\_\_\_\_\_\_\_\_\_\_\_\_\_\_\_\_\_\_**

#### <span id="page-6-2"></span>b. A chi rivolgersi in caso di problemi?

Per qualsiasi problematica tecnica legata al FSE 1.0 è possibile contattare l'indirizzo mail [gestionets@sogei.it](mailto:gestionets@sogei.it) inserendo come oggetto: **FSE-CAMPANIA-LAB**

Per problematiche di processo è possibile contattare:

- Casella e-mail: [fascicolosanitario@regione.campania.it](mailto:fascicolosanitario@regione.campania.it)
- Sportello attivo al link<http://bit.ly/SportelloFSE> Tutti i Martedì e Mercoledì dalle ore 10.00 alle ore 11.00 Tutti i Giovedì dalle ore 10.00 alle ore 12.00

Per problematiche tecniche legate al FSE 2.0 è possibile utilizzare i seguenti canali:

<https://github.com/ministero-salute/it-fse-support/issues> <https://app.slack.com/client/T6C27AXE0/C03RDT88FSM>

scrivere alla casella: [fse\\_support@sogei.it](mailto:fse_support@sogei.it)

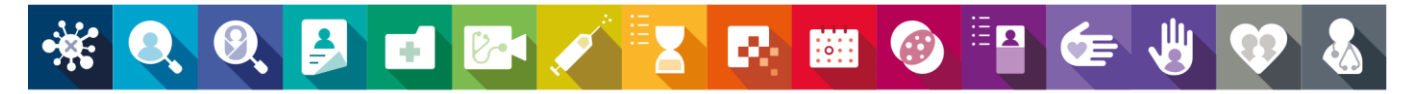

eCOVID SCREENING ONCOLOGICO SCREENING NEONATALE CARTELLA CLINICA ELETTRONICA FASCICOLO SANITARIO SISTEMA TELECONSULTO ANAGRAFE VACCINALE MONITORAGGIO DELLE LISTE DI ATTESA DEMATERIALIZZAZIONE DEI DOCUMENTI SANITARI CUP UNICO REGIONALE POTENZIAMENTO E INTEGRAZIONE DEI SISTEMI APPLICATIVI DEI FLUSSI DI PRODUZIONE MONITORAGGIO RICOVERI SISTEMA INFORMATIVO PER LA RIABILITAZIONE SISTEMA INFORMATIVO PER LE DIPENDENZE CONSULTORI SCELTA E REVOCA<br>
7 / 7